The PPO plan has the largest network of physicians. However, it is the plan that potentially has the most out-ofpocket costs to meet.

## SEARCH FOR A PHYSICIAN

- 1. Log onto [www.umr.com](http://www.umr.com/)
- 2. Click on Find a Provider

**Find a provider** 

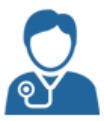

- 3. Choose provider network: UnitedHealthcare Nexus ACO Network
- 4. Click on View Providers:

**View Providers** 

- 5. Search by provider type
- 6. Enter Zip Code and click on Find Providers

**Find providers** 

7. When choosing physicians and facilities, be aware of where they are designated: Tier 1 - Nexus ACO, Tier 2 – Select Plus or Out-of-Network. Providers will be listed under one of the following tiers:

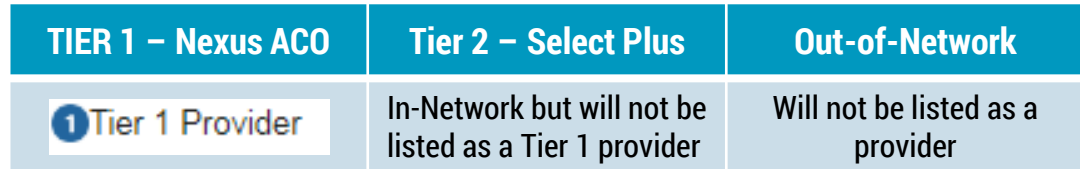

8. Please note that the nine-digit Provider ID number for yourself and each dependent is required when enrolling in Workday.

## **TIPS!**

Review that the physician you choose is accepting patients and that they are in the location you wish to use.

Choosing a Tier 1 provider is the lowest-cost option on the PPO plan. Your coverage varies based on where you have service performed.